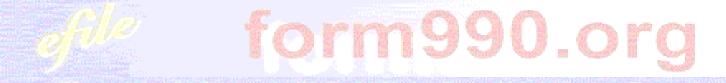

# Overview of the *Form 990 Online*E-Filing System

A tool for nonprofit organizations from the nonprofit Civic Leadership Project, Inc. (Washington, DC)

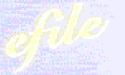

Electronically File your Form 990 and State Registration Forms

Drop-down banner menus provide easy navigation from any screen to all Form 990 or 990-EZ sections, schedules, attachments, and instructions.

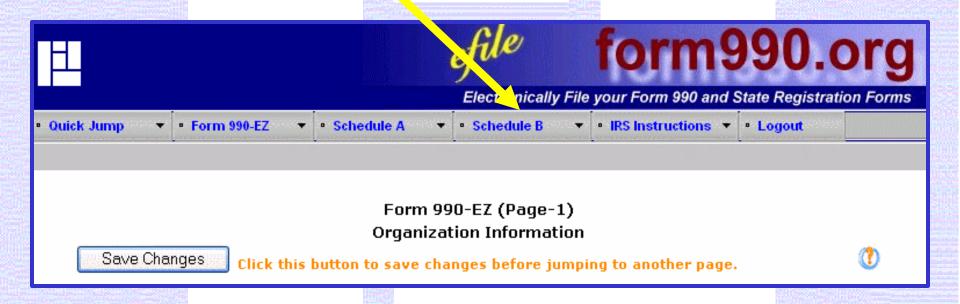

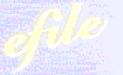

Electronically File your Form 990 and State Registration Forms

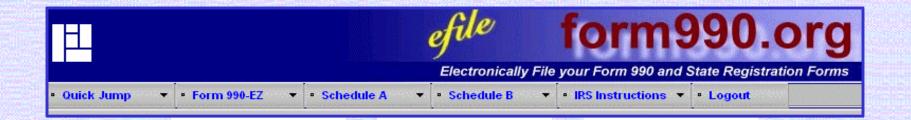

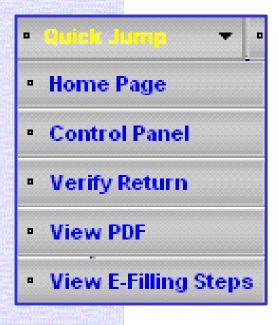

Manage, verify, and view all returns with Quick Jump access.

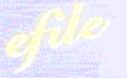

Electronically File your Form 990 and State Registration Forms

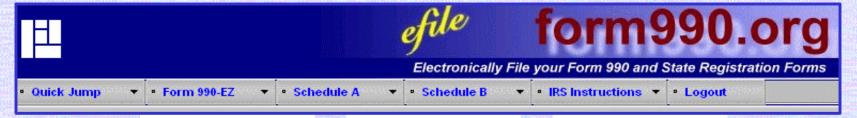

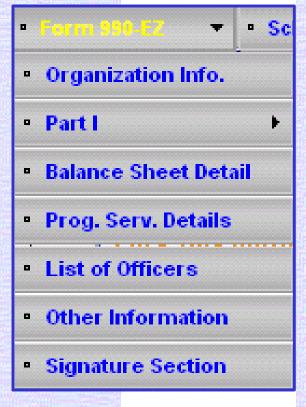

Access and edit any section of Form 990 or 990-EZ any time, including relevant statements and attachments.

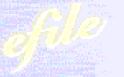

Electronically File your Form 990 and State Registration Forms

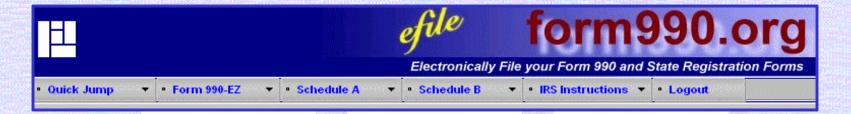

 Schedule B **Highest Paid Employees Highest Paid Contractors** Statements About Activities Hon-Private Foundation Status Part IV A Private School Questionnaire Part VI A **Honelecting Public Charities** Transactions & Relationships

Users are guided through sections of the Form 990, 990-EZ and Schedules A & B that only pertain to their nonprofit organization.

Electronically File your Form 990 and State Registration Forms

#### IRS instructions are available from any screen.

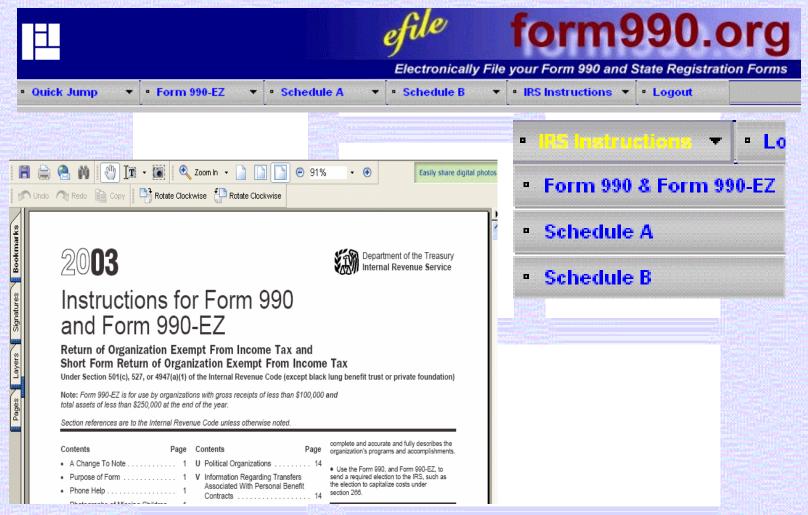

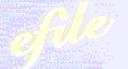

Electronically File your Form 990 and State Registration Forms

# The Control Panel offers a convenient way to create, access, and manage multiple returns.

#### **ACME Charity, Inc.**

#### Important Tips! Please Read.

- The changes you made on a page will not be saved if you use browser's "Back" or "Forward" buttons. You should use "Next" and "Previous" buttons on the pages for navigation.
- b) If your browser is inactive for 30 minutes you will automatically be logged out of the system and you will lose any unsaved information you may have entered. You will receive a warning two minutes before your session is closed. To avoid this, please save your data frequently.

| No. | Delete | Tax Year | Start<br>Date | End Date   | Created On | Amended | Status   | View<br>PDF | Action         |
|-----|--------|----------|---------------|------------|------------|---------|----------|-------------|----------------|
| 1.  |        | 2003     | 1/1/2003      | 12/31/2003 | 2/25/2004  | No      | Verified | <u>View</u> | Edit or Verify |

Delete Checked Items

Create New Return

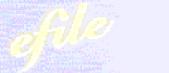

Electronically File your Form 990 and State Registration Forms

# Filing requirements are identified prior to creating a new return.

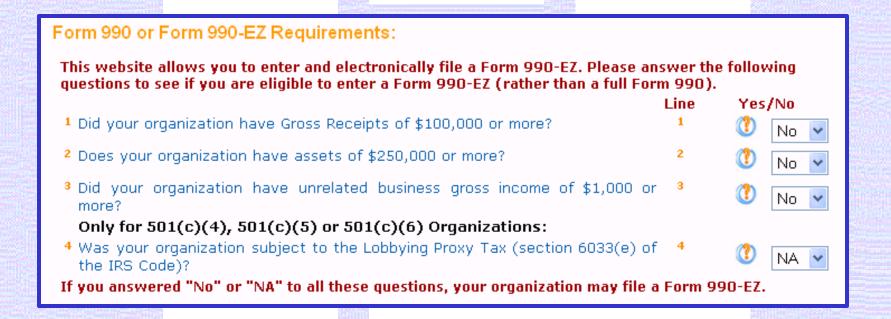

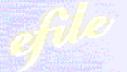

Electronically File your Form 990 and State Registration Forms

# The option to e-file is determined for each return. Any 990-EZ return can be completed and mailed to the IRS, regardless of e-filing eligibility.

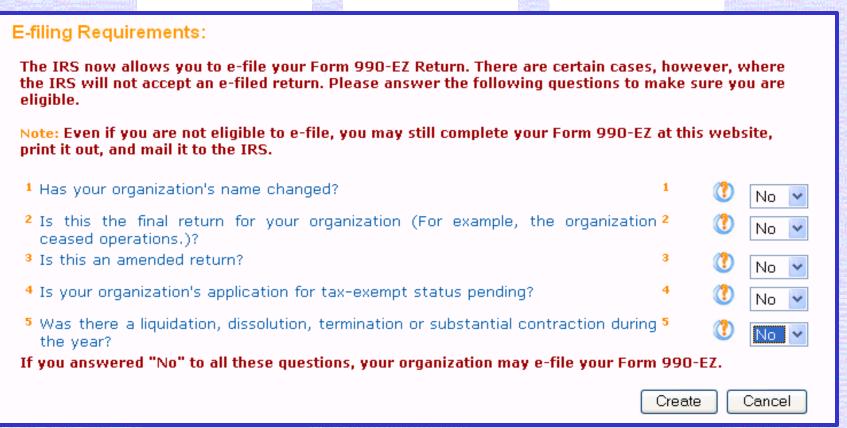

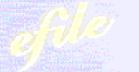

Electronically File your Form 990 and State Registration Forms

# 990 return information can be carried from one year to the next. Data entry is simplified with drop-down menus, calculated fields, and on-line help.

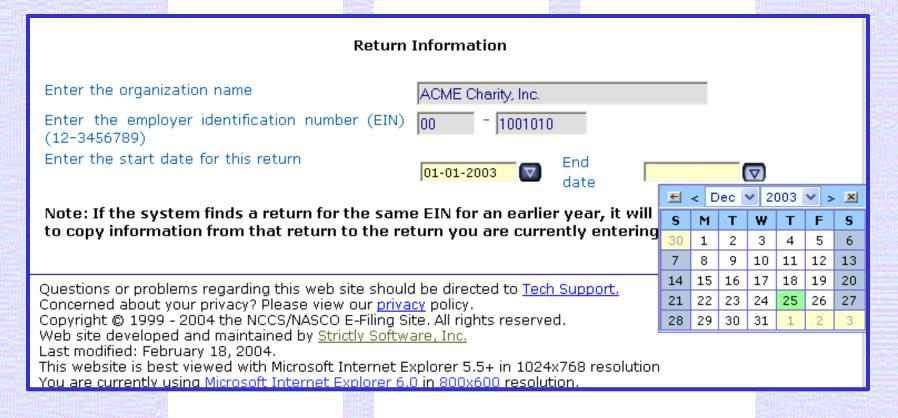

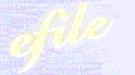

Electronically File your Form 990 and State Registration Forms

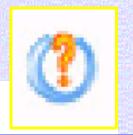

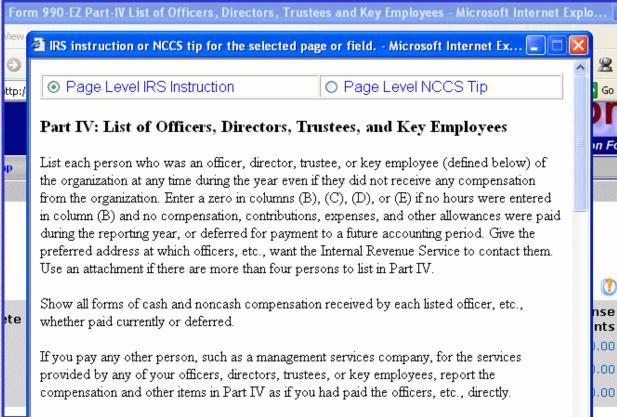

Page and linespecific IRS instructions and expert tips are provided on every screen by clicking on the orange question mark. 😲

Electronically File your Form 990 and State Registration Forms

# Questions are presented in same order as the 990 or 990-EZ return. Users can save changes any time to exit and return to a section.

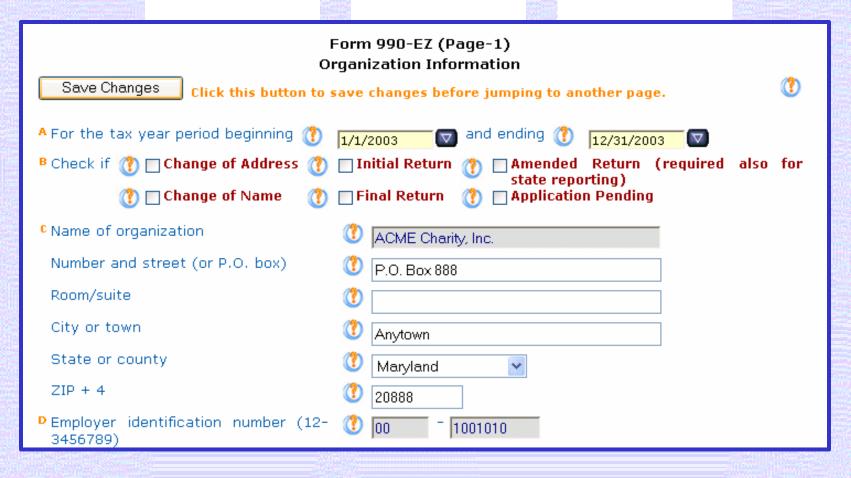

#### Sample of 990-EZ, Part I, Revenues Section

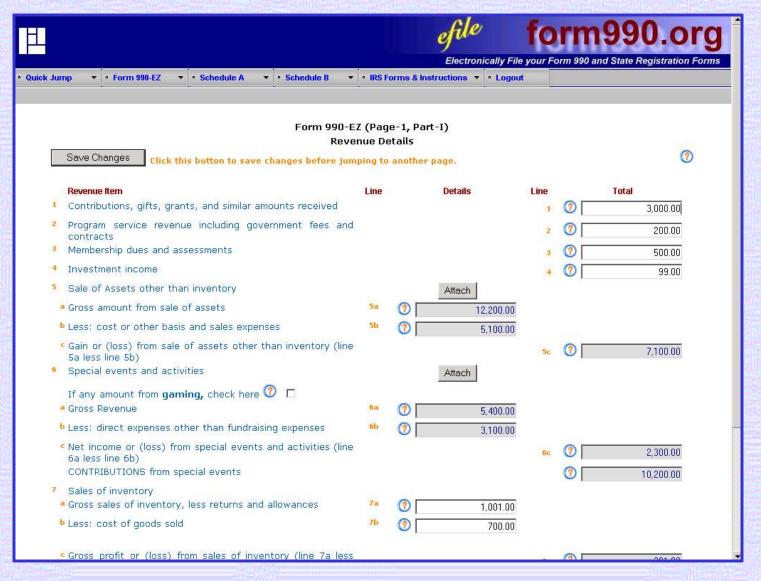

Electronically File your Form 990 and State Registration Forms

#### Sample of 990-EZ, Part I, Lines 5a-c Schedule of Gain (Loss) from Sale of Assets

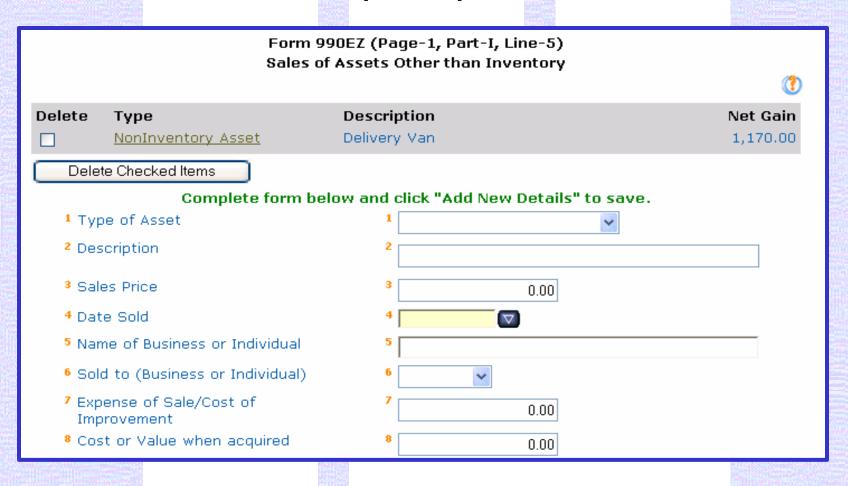

#### Electronically File your Form 990 and State Registration Forms.

#### Sample of 990-EZ, Part I, Lines 6a-c Schedule of Special Events and Activities

| Form 990EZ (Page-1, Part-I, Line-6) Special Events and Activities |                                        |                    |                  |               |                 |  |  |  |
|-------------------------------------------------------------------|----------------------------------------|--------------------|------------------|---------------|-----------------|--|--|--|
|                                                                   |                                        |                    |                  |               |                 |  |  |  |
| Delete                                                            | Description                            | Receipts           | Revenue          | Expenses      | Net             |  |  |  |
|                                                                   | Golf Tournament                        | 7,000.00           | 4,500.00         | 1,500.00      | 3,000.00        |  |  |  |
| Dele                                                              | Delete Checked Items                   |                    |                  |               |                 |  |  |  |
|                                                                   |                                        |                    |                  |               |                 |  |  |  |
|                                                                   | •                                      | orm below and clic | ck "Add New Deta | ils" to save. |                 |  |  |  |
| Desc                                                              | ription                                |                    |                  |               |                 |  |  |  |
|                                                                   | s Receipts (includes Gro<br>ributions) | ss Rev. and        | 0.00             |               |                 |  |  |  |
|                                                                   | Contri                                 | butions            |                  | 0.00          |                 |  |  |  |
|                                                                   | Gross                                  | Revenue            |                  | 0.00          |                 |  |  |  |
| Direc                                                             | t Expenses                             |                    | 0.00             |               |                 |  |  |  |
| Net I                                                             | income (Loss)                          |                    | 0.00             |               |                 |  |  |  |
| Add New Details Clear                                             |                                        |                    |                  |               |                 |  |  |  |
|                                                                   |                                        |                    |                  | R             | eturn to Part I |  |  |  |

of Ste

### form990.org

Electronically File your Form 990 and State Registration Forms

#### Sample of 990-EZ, Part I, Expenses Section

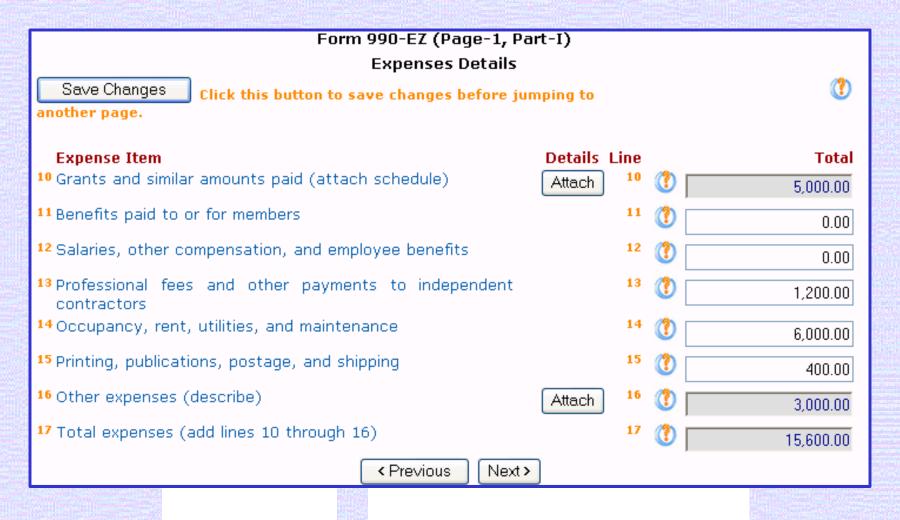

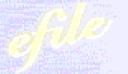

Clar transcally File your Form 990 and State Registration Forms

# Sample of 990-EZ, Part I, Line 10 Schedule of Grants and Similar Amounts Paid

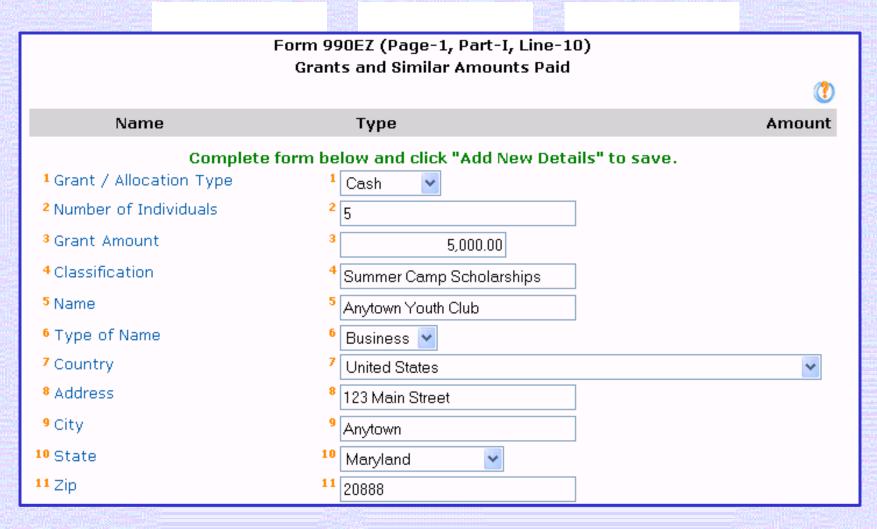

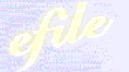

Electronically File your Form 990 and State Registration Forms

# Net Assets and other calculated fields are displayed for review.

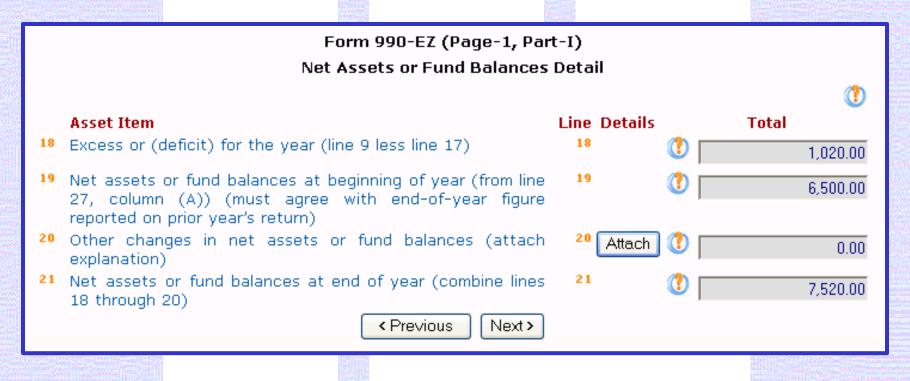

ef<sup>elle</sup>

### form990.org

Electronically File your Form 990 and State Registration Forms

#### Sample of 990-EZ, Part II, Balance Sheets Section

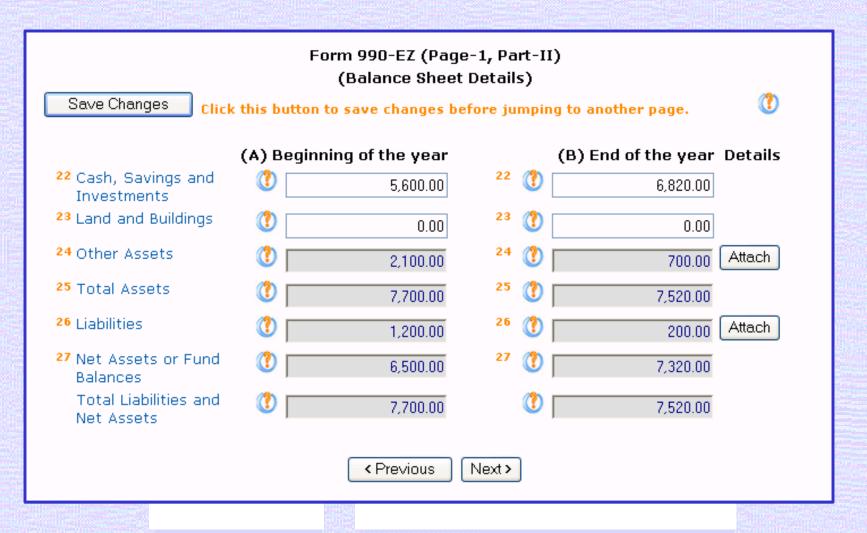

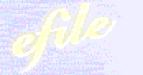

# Sample of 990-EZ, Part IV List of Officers, Directors, Trustees and Key Employees

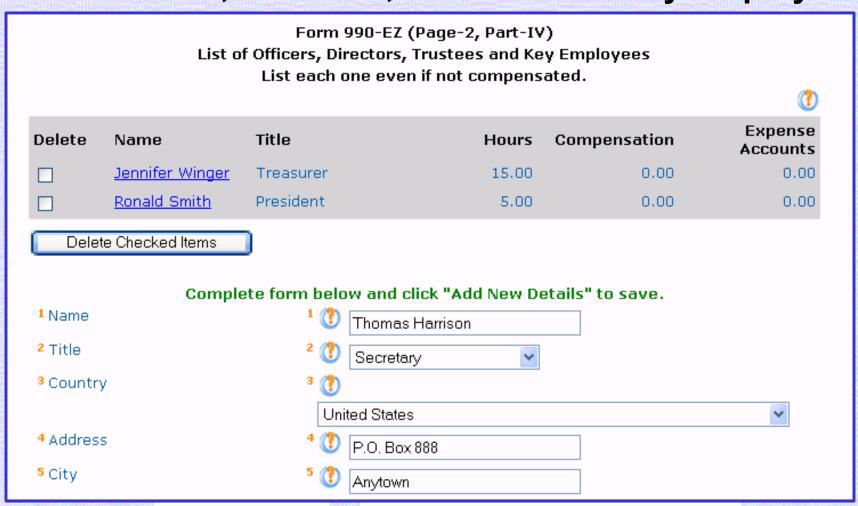

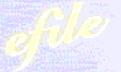

Electronically File your Form 990 and State Registration Forms

#### **Sample of Signature Section**

| Form 990-EZ - (Signature Section)                                                                                                    |                               |  |  |  |  |
|----------------------------------------------------------------------------------------------------|-------------------------------|--|--|--|--|
| Save Changes Click this button to save changes before jumping to another page.                                                                                                    |                               |  |  |  |  |
| Under penalties of perjury, I declare that I have examined this return, including accompanying schedules and statements, and to the best of my knowledge and belief, it is true, correct, and complete. Declaration of preparer (other than officer) is based on all information of which preparer has any knowledge. |                               |  |  |  |  |
| For Officer:                                                                                                    |                               |  |  |  |  |
| A Name of Officer                                                                                                    | Ronald Smith                  |  |  |  |  |
| B Title                                                                                                    |                               |  |  |  |  |
| <sup>C</sup> Email Address                                                                                                    | rsmith@anyco.com              |  |  |  |  |
| D Telephone Number                                                                                                    | 123-777-7777                  |  |  |  |  |
| E Date of Signature                                                                                                    | (1) 02-27-2004 ☑ (MM-DD-YYYY) |  |  |  |  |
| For Paid Preparer:                                                                                                    |                               |  |  |  |  |
| F Firm Name                                                                                                    |                               |  |  |  |  |

# Users are guided through relevant sections of Schedule A based on their answers on Part IV.

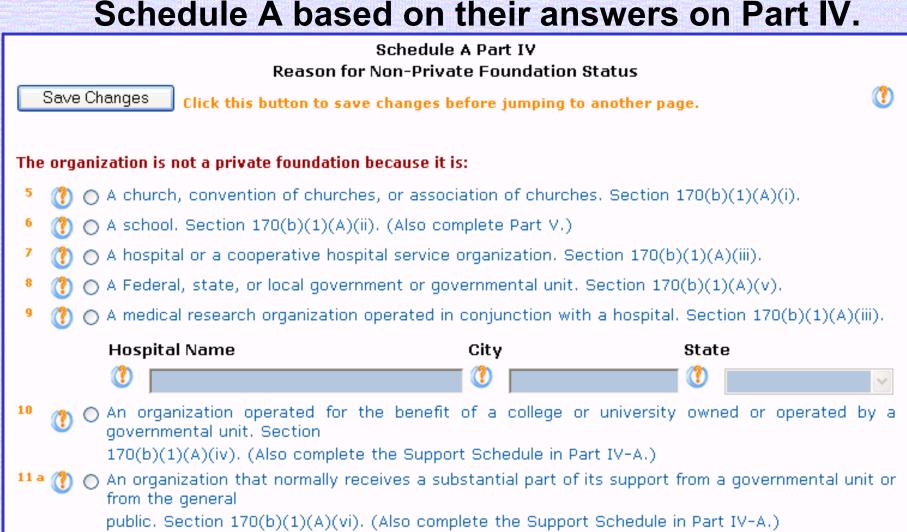

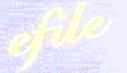

Electronically File your Form 990 and State Registration Forms

# Sample of Schedule B, Part I List of Contributors

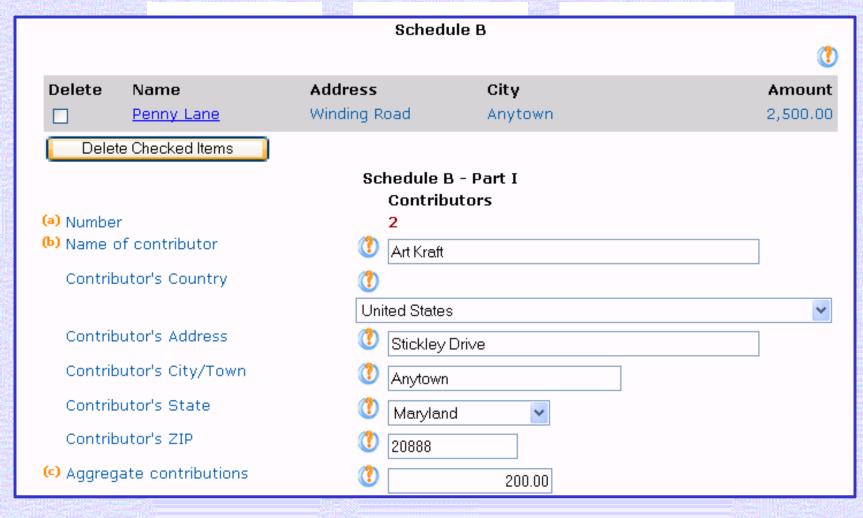

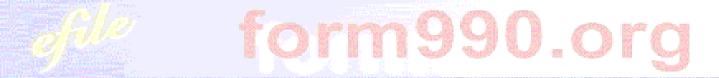

# Upload lists from Excel into Schedule B & some attachments

|                  | Upload Attachm                         | ent - "Schedule B - Part I, Part I  | I and Part III"                                                                    |
|------------------|----------------------------------------|-------------------------------------|------------------------------------------------------------------------------------|
| Please select th | ne Excel file to upload:               |                                     | Browse                                                                             |
|                  |                                        | Submit                              |                                                                                    |
|                  |                                        |                                     | d an Excel template file for the attachment<br>headers for the import spreadsheet. |
|                  |                                        | Download Template                   |                                                                                    |
| Please click the | "Attachment Tips" button for addition  | onal help and information about the | a Attachment Import Utility.                                                       |
| The table below  | displays the Excel file format for the | e attachment "Schedule B - Part I,  | Part II and Part III":                                                             |
| Column Name      | Column Header Name                     | Column Data Type                    | Predefined Values                                                                  |
| A                | Type Of Name                           | Text                                | 'Person' Or 'Business' Or 'pd527(j)(1)'                                            |
| В                | Name                                   | Text                                |                                                                                    |
| С                | Address                                | Text                                |                                                                                    |
| D                | City                                   | Text                                |                                                                                    |
| E                | State                                  | Text                                |                                                                                    |

Text

Numeric

Contributions

#### Users are prompted to view and verify the return

once all relevant sections are complete.

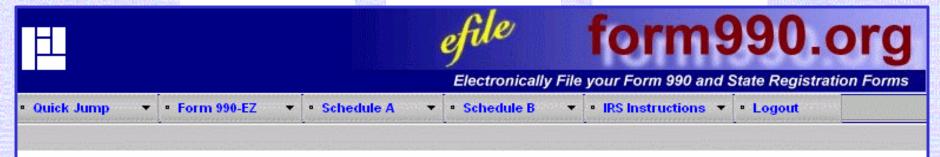

#### Congratulations. You have completed the data entry for your Form 990-EZ.

#### You may now perform one of the following options:

- You can use the menus above to go back and edit any of the information you have entered.
- Oclick <u>here</u> to have the system generate a PDF of your Form 990-EZ so that you can view the information you have entered.
- O Click <u>here</u> to verify your return to make sure that you have entered all the required information.
- O Click here to return to the Form 990-EZ Control Panel.

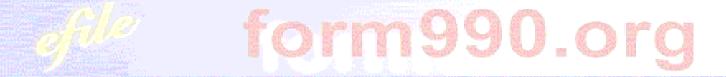

#### The verification process identifies errors and omissions, prompting the user to make corrections prior to filing the return.

Verifying Required Information . . .

REQUIRED INFORMATION VERIFICATION COMPLETE - STATUS: SUCCESS

Verifying Data Integrity . . .

**DATA INTEGRITY CHECK COMPLETE - STATUS: SUCCESS** 

Verifying Attachments . . .

Unused attachment deleted: Form: 990 Part: Question: Page:

**Action Required: No** 

ATTACHMENT VERIFICATION COMPLETE - STATUS: SUCCESS

The verification of this return was successful. Now you can mark this return as complete or choose any action from the following links.

Go to Control Panel

Mark This Return As Complete

The completed Form 990 or 990-EZ with all attachments and schedules is viewed and downloaded as a PDF file. Users can print and mail the return to the IRS, or file electronically if eligible.

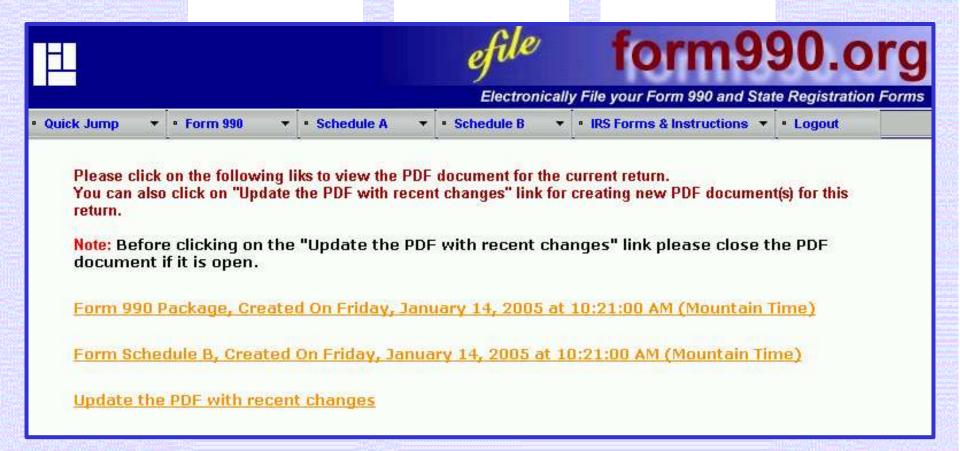

The completed Form 990 or 990-EZ with all attachments and schedules is viewed and downloaded as a PDF file. Users can print and mail the return to the IRS, or file electronically if eligible.

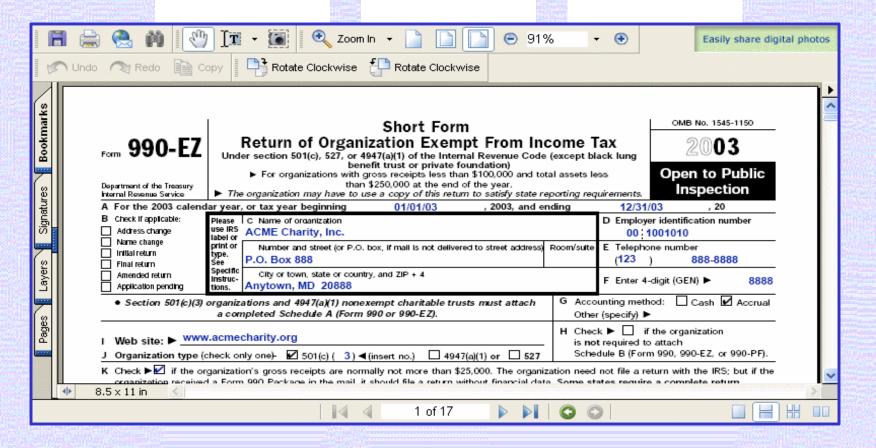

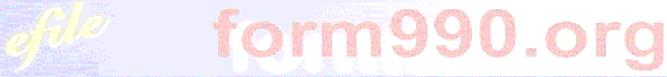

Electronically File your Form 990 and State Registration Forms

## You will receive an e-mail notification when your return is sent to the IRS and another when it is accepted.

From: efiletechsupport@urban.org

Sent: Wednesday, January 12, 2005 11:18 AM

To: jane.Cfo@goodworks.org

Subject: Form 990-EZ E-filing Reciept - IRS Status: Accepted

Organization: Good Works, Inc.

EIN: 99-0123456

Return Type: Form 990-EZ

Return Year: 2003

IRS Return ID: 11111111111111002228 Return Timestamp: 1/12/2005 11:13:40 AM IRS Accepted Date: 1/12/2005 11:15:00 AM

Thank you for using the Form 990 Online system for preparing and electronically filing your Form 990 EZ return. This email contains some important identifying information about the return we transmitted. You may want to keep this email in case you need to contact the IRS regarding your return.

The return described above was transmitted to the IRS. The IRS has ACCEPTED the return. Congratulations.

NOTE: The IRS does NOT reject returns for being late. If this return was transmitted to the IRS after the due date, and your organization has not filed a Form 8868 (Request for Extension), you may receive a letter from the IRS indicating whether your organization owes any penalties or other fees.

Please visit http://efile.form990.org to stay informed of enhancements to our efiling systems.

Once again, thank you for using the Form 990-EZ Online system.

e-file.form990.org technical support Phone: 866-518-3874 (toll free) email: efiletechsupport@urban.org